How-To Guide Configure ALM Pro+

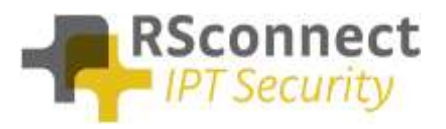

## **General**

This How-To guide explains how to configure ALM clients to connect to ALM Pro+.

## **License**

First step is to make sure that the ALM client contains the correct license file. The license file should cover ALM Pro+ permissions and is downloadable from your login area at [http://www.rsconnect.net](http://www.rsconnect.net/)

Download the Pro+ license zip file and upack almmodule.lic to the ALM application folder overwriting the existing license file.

## **Configure ALM client**

Open ALM and Click **Options/Admin settings**. The following screen will appear: Enter your ALM Pro+ server url in the Pro+ text box and click Save. Do not enter any subfolders at the end, but just http(s)://hostname

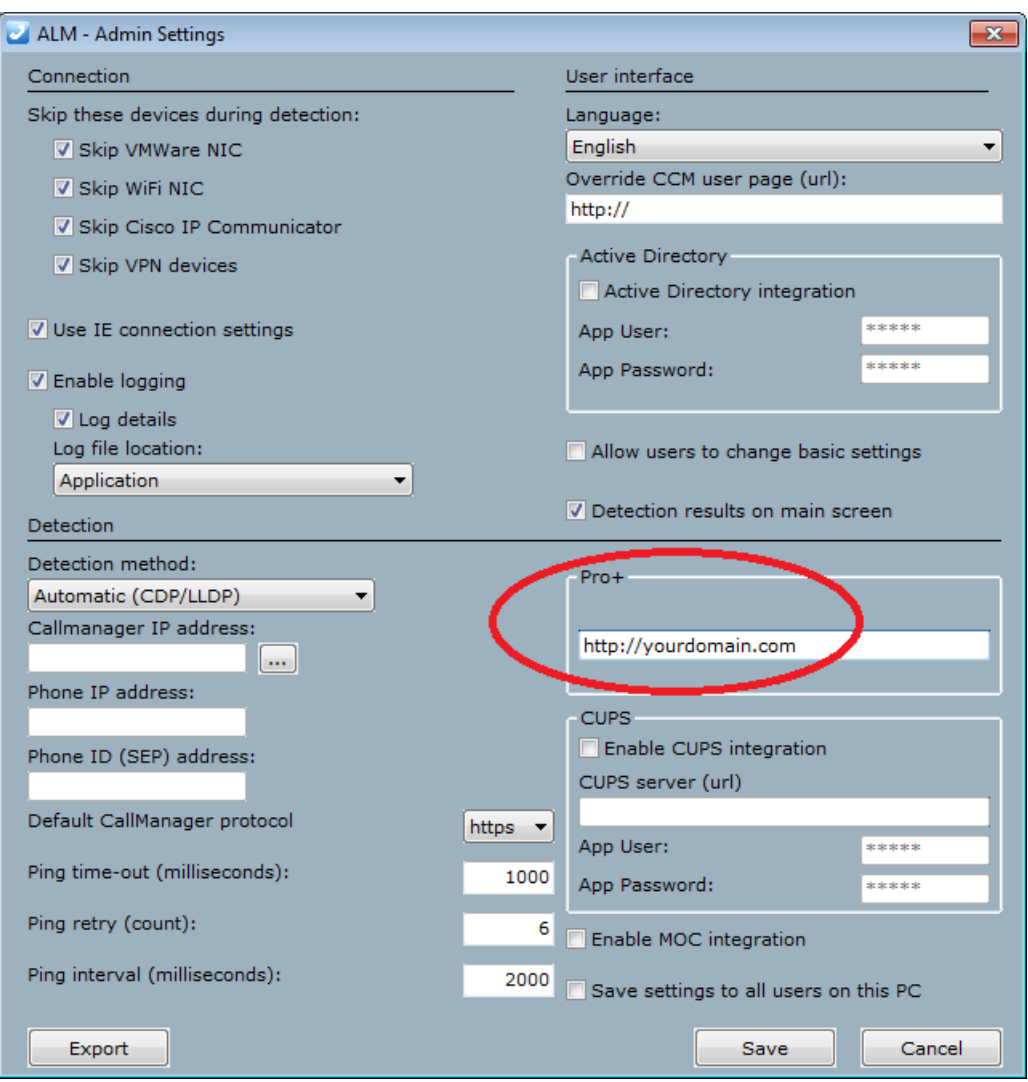